# LiveCode 8.1.3 Release Notes

- [Overview](#page-0-0)
- **[Known](#page-1-0) issues**
- [Platform](#page-1-1) support
	- [Windows](#page-1-2)
	- <sup>o</sup> [Linux](#page-2-0)
	- [Mac](#page-2-1)
	- [iOS](#page-3-0)
	- [Android](#page-3-1)
	- o [HTML5](#page-4-0)
- [Setup](#page-4-1)
	- o [Installation](#page-4-2)
	- [Uninstallation](#page-4-3)
	- [Reporting](#page-5-0) installer issues
	- [Activating](#page-5-1) LiveCode Indy or Business edition
	- [Command-line](#page-5-2) installation
	- [Command-line](#page-6-0) uninstallation
	- [Command-line](#page-6-1) activation for LiveCode Indy or Business edition
- Engine [changes](#page-7-0)
	- Ensure CMYK JPEGs display correctly on Mac [\(8.1.3-rc-1\)](#page-7-1)
	- Add builtin [implementation](#page-7-2) of field 'Select All' (8.1.3-rc-1)
	- Improve efficiency of compiled regex cache [\(8.1.3-rc-1\)](#page-7-3)
	- Ensure matchText and [replaceText](#page-8-0) don't affect target string (8.1.3-rc-1)
	- Specific engine bug fixes [\(8.1.3-rc-2\)](#page-8-1)
	- Specific engine bug fixes [\(8.1.3-rc-1\)](#page-8-2)
- IDE [changes](#page-10-0)
	- Allow substack to become a mainstack via property inspector [\(8.1.3-rc-1\)](#page-10-1)
	- Reinstate store tab of extension manager [\(8.1.3-rc-1\)](#page-10-2)
	- o Specific IDE bug fixes [\(8.1.3-rc-1\)](#page-10-3)
- [LiveCode](#page-10-4) Builder changes
	- Specific LCB bug fixes [\(8.1.3-rc-1\)](#page-11-0)
- LiveCode [extension](#page-11-1) changes
	- Tree View [widget](#page-11-2)
	- o Specific extension bug fixes [\(8.1.3-rc-1\)](#page-11-3)
- [Previous](#page-11-4) release notes

#### <span id="page-0-0"></span>Overview

LiveCode 8.1 provides important improvements for delivering high-quality cross-platform

applications!

- LiveCode Indy and Business editions now come with the tsNet external, which supercharges LiveCode's Internet features and performance. LiveCode 8.1 also introduces mergHealthKit, for accessing activity, sport and health data on iOS devices.
- The standalone builder now has a greatly-improved user experience for including externals, script libraries and LiveCode Builder extensions in your cross-platform application. Usually, it'll now do the right thing automatically, but you can still select the specific inclusions you need.
- The IDE has lots of other upgrades, too: a keyboard-navigable Project Browser that highlights any scripts that failed to compile, an improved dictionary user interface, and access to the message box just by starting to type.
- The player control can be used in Windows application without any need for users to install any additional libraries or dependencies, thanks to a brand new player implementation based on DirectShow. For most apps, it should now be unnecessary to install or use QuickTime at all.
- The LiveCode Builder programming language has had some enhancements as part of the Infinite LiveCode project. Variables now get initialised by default, unsafe blocks and handlers can be used to flag sections of code that do dangerous things, and you can even include raw bytecode if necessary.

### <span id="page-1-0"></span>Known issues

- The installer will currently fail if you run it from a network share on Windows. Please copy the installer to a local disk before launching on this platform.
- The browser widget does not work on 32-bit Linux.
- 64-bit standalones for Mac OS X do not have support for audio recording or the revVideoGrabber external.

### <span id="page-1-1"></span>Platform support

The engine supports a variety of operating systems and versions. This section describes the platforms that we ensure the engine runs on without issue (although in some cases with reduced functionality).

### <span id="page-1-2"></span>Windows

LiveCode supports the following versions of Windows:

- Windows XP SP2 and above
- Windows Server 2003
- Windows Vista SP1 and above (both 32-bit and 64-bit)
- Windows 7 (both 32-bit and 64-bit)
- Windows Server 2008
- Windows 8.x (Desktop)

• Windows 10

**Note:** On 64-bit Windows installations, LiveCode runs as a 32-bit application through the WoW layer.

#### <span id="page-2-0"></span>Linux

LiveCode supports the following Linux distributions, on 32-bit or 64-bit Intel/AMD or compatible processors:

- Ubuntu 14.04 and 16.04
- $\bullet$  Fedora 23 & 24
- Debian 7 (Wheezy) and 8 (Jessie) [server]
- CentOS 7 [server]

LiveCode may also run on Linux installations which meet the following requirements:

- Required dependencies for core functionality:
	- o glibc 2.13 or later
	- o glib 2.0 or later
- Optional requirements for GUI functionality:
	- GTK/GDK 2.24 or later
	- Pango with Xft support
	- o esd (optional, needed for audio output)
	- mplayer (optional, needed for media player functionality)
	- lcms (optional, required for color profile support in images)
	- gksu (optional, required for privilege elevation support)

**Note:** If the optional requirements are not present then LiveCode will still run but the specified features will be disabled.

**Note:** The requirements for GUI functionality are also required by Firefox and Chrome, so if your Linux distribution runs one of those, it will run LiveCode.

**Note:** It may be possible to compile and run LiveCode Community for Linux on other architectures but this is not officially supported.

#### <span id="page-2-1"></span>Mac

The Mac engine supports:

- 10.6.x (Snow Leopard) on Intel
- 10.7.x (Lion) on Intel
- 10.8.x (Mountain Lion) on Intel
- 10.9.x (Mavericks) on Intel
- 10.10.x (Yosemite) on Intel
- 10.11.x (El Capitan) on Intel
- 10.12.x (Sierra) on Intel

## <span id="page-3-0"></span>iOS

iOS deployment is possible when running LiveCode IDE on a Mac, and provided Xcode is installed and has been set in LiveCode Preferences (in the Mobile Support pane).

Currently, the supported versions of Xcode are:

- Xcode 4.6 on MacOS X 10.7
- $\bullet$  Xcode 5.1 on MacOS  $\times$  10.8
- Xcode 6.2 on MacOS X 10.9
- Xcode 6.2 and 7.2 on Mac OS X 10.10
- Xcode 8.2 on MacOS X 10.11
- Xcode 8.2 on MacOS 10.12

It is also possible to set other versions of Xcode, to allow testing on a wider range of iOS simulators. For instance, on OS X 10.10 (Yosemite), you can add Xcode 5.1 in the Mobile Support preferences, to let you test your stack on the iOS Simulator 7.1.

We currently support deployment for the following versions of iOS:

- 6.1 [simulator]
- 7.1 [simulator]
- 8.2 [simulator]
- $-9.2$
- $10.2$

## <span id="page-3-1"></span>Android

LiveCode allows you to save your stack as an Android application, and also to deploy it on an Android device or simulator from the IDE.

Android deployment is possible from Windows, Linux and Mac OSX.

The Android engine supports devices using ARMv6, ARMv7 or ARMv8 processors. It will run on the following versions of Android:

- 2.3.3-2.3.7 (Gingerbread)
- 4.0 (Ice Cream Sandwich)
- $\bullet$  4.1-4.3 (lelly Bean)
- $-4.4$  (KitKat)
- $\bullet$  5.0-5.1 (Lollipop)
- 6.0 (Marshmallow)

To enable deployment to Android devices, you need to download the [Android](https://developer.android.com/sdk/index.html#Other) SDK, and then use the 'Android SDK Manager' to install:

- the latest "Android SDK Tools"
- the latest "Android SDK Platform Tools"

You also need to install the Java Development Kit (JDK). On Linux, this usually packaged as "openjdk". LiveCode requires JDK version 1.6 or later.

Once you have set the path of your Android SDK in the "Mobile Support" section of the LiveCode IDE's preferences, you can deploy your stack to Android devices.

Some users have reported successful Android Watch deployment, but it is not officially supported.

### <span id="page-4-0"></span>HTML5

LiveCode applications can be deployed to run in a web browser, by running the LiveCode engine in JavaScript and using modern HTML5 JavaScript APIs.

HTML5 deployment does not require any additional development tools to be installed.

LiveCode HTML5 standalone applications are currently supported for running in recent versions of [Mozilla](https://www.mozilla.org/firefox/new/) Firefox, Google [Chrome](https://www.google.com/chrome/) or [Safari](https://support.apple.com/HT204416). For more information, please see the "HTML5 Deployment" guide in the LiveCode IDE.

#### <span id="page-4-1"></span>Setup

### <span id="page-4-2"></span>Installation

Each version of LiveCode installs can be installed to its own, separate folder. This allow multiple versions of LiveCode to be installed side-by-side. On Windows (and Linux), each version of LiveCode has its own Start Menu (or application menu) entry. On Mac OS X, each version has its own app bundle.

On Mac OS X, install LiveCode by mounting the .dmg file and dragging the app bundle to the Applications folder (or any other suitable location).

For Windows and Linux, the default installation locations when installing for "All Users" are:

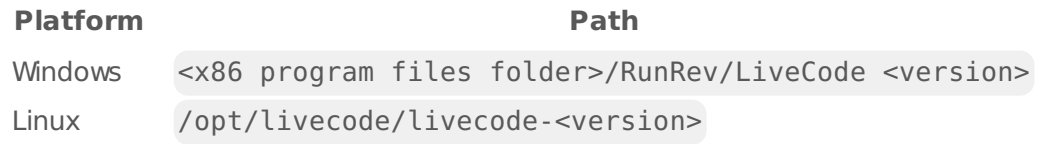

The installations when installing for "This User" are:

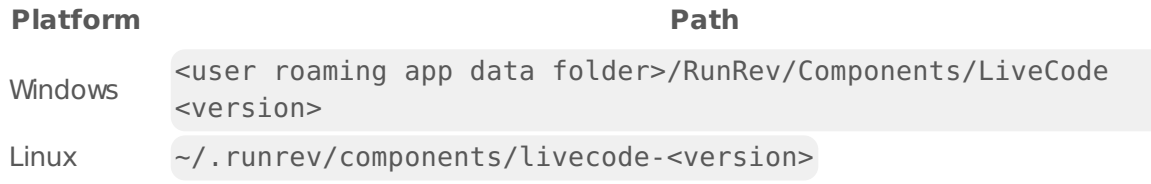

**Note:** If installing for "All Users" on Linux, either the **gksu** tool must be available, or you must manually run the LiveCode installer executable as root (e.g. using **sudo** or **su**).

### <span id="page-4-3"></span>Uninstallation

On Windows, the installer hooks into the standard Windows uninstall mechanism. This is accessible from the "Add or Remove Programs" applet in the windows Control Panel.

On Mac OS X, drag the app bundle to the Trash.

On Linux, LiveCode can be removed using the setup.x86 or setup.x86 64 program located in LiveCode's installation directory.

## <span id="page-5-0"></span>Reporting installer issues

If you find that the installer fails to work for you then please report it using the LiveCode Quality Control Centre or by emailing [support@livecode.com.](http://quality.livecode.com)

Please include the following information in your report:

- Your platform and operating system version
- The location of your home or user folder
- The type of user account you are using (quest, restricted, admin etc.)
- The installer log file.

The installer log file can be located as follows:

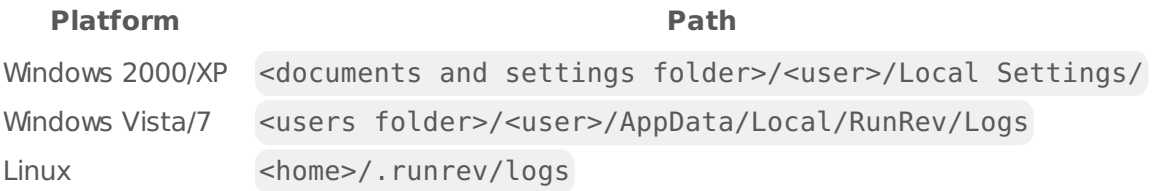

## <span id="page-5-1"></span>Activating LiveCode Indy or Business edition

The licensing system ties your product licenses to a customer account system, meaning that you no longer have to worry about finding a license key after installing a new copy of LiveCode. Instead, you simply have to enter your email address and password that has been registered with our customer account system and your license key will be retrieved automatically.

Alternatively it is possible to activate the product via the use of a specially encrypted license file. These will be available for download from the customer center after logging into your account. This method will allow the product to be installed on machines that do not have access to the internet.

### <span id="page-5-2"></span>Command-line installation

It is possible to invoke the installer from the command-line on Linux and Windows. When doing command-line installation, no GUI will be displayed. The installation process is controlled by arguments passed to the installer.

Run the installer using a command in the form:

```
<installer> install noui [OPTION ...]
```
where <installer> should be replaced with the path of the installer executable or app (inside the DMG) that has been downloaded. The result of the installation operation will be written to the console.

The installer understands any of the following OPTION s:

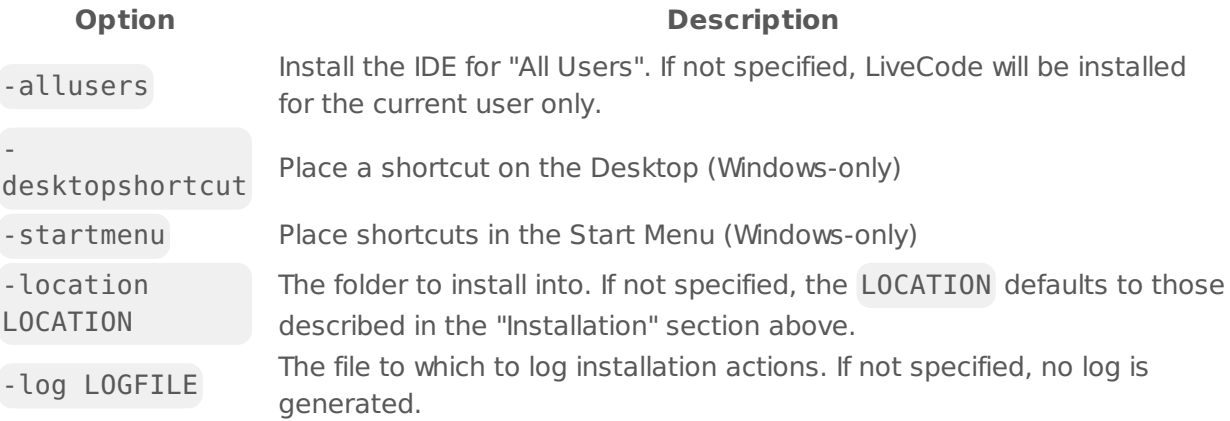

**Note:** the command-line installer does not do any authentication. When installing for "All Users", you will need to run the installer command as an administrator.

As the installer is actually a GUI application, it needs to be run slightly differently from other command-line programs.

On Windows, the command is:

```
start /wait <installer> install noui [OPTION ...]
```
#### <span id="page-6-0"></span>Command-line uninstallation

It is possible to uninstall LiveCode from the command-line on Windows and Linux. When doing command-line uninstallation, no GUI will be displayed.

Run the uninstaller using a command of the form:

```
<uninstaller> uninstall noui
```
Where is .setup.exe on Windows, and .setup.x86 on Linux. This executable, for both of the platforms, is located in the folder where LiveCode is installed.

The result of the uninstallation operation will be written to the console.

**Note:** the command-line uninstaller does not do any authentication. When removing a version of LiveCode installed for "All Users", you will need to run the uninstaller command as an administrator.

#### <span id="page-6-1"></span>Command-line activation for LiveCode Indy or Business edition

It is possible to activate an installation of LiveCode for all users by using the command-line. When performing command-line activation, no GUI is displayed. Activation is controlled by passing command-line arguments to LiveCode.

Activate LiveCode using a command of the form:

```
<livecode> activate -file LICENSEFILE -passphrase SECRET
```
where <livecode> should be replaced with the path to the LiveCode executable or app that has been previously installed.

This loads license information from the manual activation file LICENSEFILE , decrypts it using the given SECRET passphrase, and installs a license file for all users of the computer. Manual activation files can be downloaded from the My [Products](https://livecode.com/account/products/livecode) page in the LiveCode account management site.

It is also possible to deactivate LiveCode with:

```
<livecode> deactivate
```
Since LiveCode is actually a GUI application, it needs to be run slightly differently from other command-line programs.

On Windows, the command is:

```
start /wait <livecode> activate -file LICENSE -passphrase SECRET
start /wait <livecode> deactivate
```
On Mac OS X, you need to do:

```
<livecode>/Contents/MacOS/LiveCode activate -file LICENSE -passphrase SECRET
<livecode>/Contents/MacOS/LiveCode deactivate
```
### <span id="page-7-0"></span>Engine changes

#### <span id="page-7-1"></span>Ensure CMYK JPEGs display correctly on Mac (8.1.3-rc-1)

This fixes the incorrect rendering of CMYK JPEGs containing an ICC profile on Mac.

## <span id="page-7-2"></span>Add builtin implementation of field 'Select All' (8.1.3-rc-1)

The field control will now understand Cmd/Ctrl+A as the 'Select All' action - causing the whole text of the field to be selected.

### <span id="page-7-3"></span>Improve efficiency of compiled regex cache (8.1.3-rc-1)

The efficiency of lookups of previously compiled regexs has been improved. To take full advantage

of the regex cache make sure that you either use a string constant for the regex pattern, or a variable which is not mutated between uses. e.g.

get matchText(tTarget, "someregexpattern") -- efficient get matchText(tTarget, tUnchangedPatternVar) -- efficient get matchText(tTarget, tPatternPrefix & tPatternSuffix) -- inefficient

In general you will only gain advantage from the regex cache if you repeated use the same regex pattern in the way described above repeatedly in a tight loop.

#### <span id="page-8-0"></span>Ensure matchText and replaceText don't affect target string (8.1.3-rc-1)

Previously calling matchText or replaceText on a string would cause subsequent uses of that string to use slower codepaths causing unexpected performance degredation.

## <span id="page-8-1"></span>Specific engine bug fixes (8.1.3-rc-2)

- [19105](http://quality.livecode.com/show_bug.cgi?id=19105) Resolve crash when deleting a stack in the message path in a front script
- [19120](http://quality.livecode.com/show_bug.cgi?id=19120) Ensure substacks with cantDelete don't cause execution errors when deleting the mainstack
- [19121](http://quality.livecode.com/show_bug.cgi?id=19121) Pass correct folder to standaloneSaved message
- [19158](http://quality.livecode.com/show_bug.cgi?id=19158) Prevent crash when using undo to bring back removed controls
- [19185](http://quality.livecode.com/show_bug.cgi?id=19185) Ensure the dragData["private"] isn't cleared during a drag

#### <span id="page-8-2"></span>Specific engine bug fixes (8.1.3-rc-1)

- [11313](http://quality.livecode.com/show_bug.cgi?id=11313) Support mobilePickPhoto() maximum width and height settings on Android
- [13055](http://quality.livecode.com/show_bug.cgi?id=13055) Improve formatting of try syntax description
- [13151](http://quality.livecode.com/show_bug.cgi?id=13151) Correct example of setting "listIndent" for whole field
- [13370](http://quality.livecode.com/show_bug.cgi?id=13370) Correct terminology in "convert" command documentation
- [14080](http://quality.livecode.com/show_bug.cgi?id=14080) Fix find command not finding in specified field when not on current card
- [17918](http://quality.livecode.com/show_bug.cgi?id=17918) Make sure setting clipboarddata["text"] and clipboarddata["html"] works as expected
- [17973](http://quality.livecode.com/show_bug.cgi?id=17973) Make sure the machine can distinguish between iOS device and simulator
- [18264](http://quality.livecode.com/show_bug.cgi?id=18264) Don't fail standalone build completely if unlicensed platforms are selected
- [18277](http://quality.livecode.com/show_bug.cgi?id=18277) Calculate the height of the mac desktop space correctly
- [18295](http://quality.livecode.com/show_bug.cgi?id=18295) Fix empty specialFolderPath("resources") on Windows
- [18353](http://quality.livecode.com/show_bug.cgi?id=18353) Remove duplicated urlResponse documentation
- [18392](http://quality.livecode.com/show_bug.cgi?id=18392) Ensure "ceiling" is listed as a reserved word
- [18443](http://quality.livecode.com/show_bug.cgi?id=18443) Ensure 'private' clipboard is reset when another application sets the clipboard
- [18459](http://quality.livecode.com/show_bug.cgi?id=18459) Fix incorrect behavior of files() and folders() function on Android.
- [18514](http://quality.livecode.com/show_bug.cgi?id=18514) Make sure setting clipboarddata["html"] works as expected on Windows
- [18600](http://quality.livecode.com/show_bug.cgi?id=18600) Fix crash when quitting from script editor
- [18610](http://quality.livecode.com/show_bug.cgi?id=18610) Add code examples to tsNet dictionary entries

 Mark the copyResource function as deprecated Fix occasional crash when getting the clipboarddata["text"] on Windows. Fix crash when find command matches text in sharedText field on non-current card Fix a crash related to the message watcher Fix incorrect cross-references in lockLocation dictionary entry Fix data loss when cr inserted into a styledText run Fix loss of BMP as supported clipboard image format Fix a rare crash on saving after cloning a field Send standalone saving messages at correct time Fix exception thrown in IDE when saving standalone with more than one stack Fix crash caused by calling tsNetGetSync() repeatedly against the same URL Add support for upper and lower case field shortcuts on Mac Fix documentation of valid values for lineSize property Fix crash when playing non-imported audioclip Fix formatting in description of stack mode property Don't strip context tags from HTML clipboard formats Ensure CMYK JPEGs display correctly on Mac Prevent crashes on memory exhaustion Fix text encoding issues when pasting HTML into LiveCode Make 'obj of me' consistent across all control types Fix crash after getting the points of a regular polygon graphic Add builtin implementation of field 'Select All' Ensure setting the card triggers openCard / closeCard in no UI mode Improve shift+click behavior of text selection in XPDF Deal with stack id cache correctly on stack delete Stackfiles under the mainstack path preserve folder structure in standalone Improve efficiency of compiled regex cache Ensure matchText and replaceText don't affect target string Place modals at their own location when neither the defaultStack or topStack can<br>[19008](http://quality.livecode.com/show_bug.cgi?id=19008) There idease follow highline lastings provide useful relative locations mergExt external builds for iOS 10.2 Provide iOS 10.2 builds for tsNet Fix crash when deleting object which is being moved Prevent crash when calling mobileStoreRequestProductDetails Prevent crash when creating and deleting two data grids Fix incorrect local file path when setting url of browser widget on Android. Prevent crash when deleting stack which has an open substack Fix BiDi algorithm for surrogate pairs Prevent crash when deleting mousestack stack via button click CGI does not work with lighttpd 1.4.44 Make sure the player endtime property cannot be set to a value greater than the player duration Prevent redraw recursion when going to stack twice in no ui mode Ensure text is copied as unstyled on mac Do not show "Success" dialog if an error occurred in S/B

- [19093](http://quality.livecode.com/show_bug.cgi?id=19093) Prevent recursion when fetching mouseColor in mouseMove handler
- [19097](http://quality.livecode.com/show_bug.cgi?id=19097) Ensure all menus are updated after mouseDown to menu group
- [19108](http://quality.livecode.com/show_bug.cgi?id=19108) Correct references for scriptOnly property docs
- [8274](http://quality.livecode.com/show_bug.cgi?id=8274) Improve modal placement documentation

### <span id="page-10-0"></span>IDE changes

#### <span id="page-10-1"></span>Allow substack to become a mainstack via property inspector (8.1.3-rc-1)

The property inspector Basic pane for substacks now has a button beneath the mainstack labelled "Make mainstack". Note that once pressed this button will disappear, as the stack will no longer a substack.

### <span id="page-10-2"></span>Reinstate store tab of extension manager (8.1.3-rc-1)

The store tab of the extension manager has been reinstated and the revBrowser implementation has been replaced with a browser widget.

## <span id="page-10-3"></span>Specific IDE bug fixes (8.1.3-rc-1)

- [15917](http://quality.livecode.com/show_bug.cgi?id=15917) Font Size for Project Browser can now be set from LiveCode Preferences -> Project Browser
- [17889](http://quality.livecode.com/show_bug.cgi?id=17889) Repaired confusing layout of fill gradient control in Property Inspector
- [18177](http://quality.livecode.com/show_bug.cgi?id=18177) Reinstate text properties and graphic effects to datagrid inspector
- [18302](http://quality.livecode.com/show_bug.cgi?id=18302) Retain custom prop changes when clicking on tree view in editor
- [18393](http://quality.livecode.com/show_bug.cgi?id=18393) [Project Browser] Change "Sort controls by number" to "Sort controls by layer" to avoid confusion + make sure they are sorted numerically
- [18491](http://quality.livecode.com/show_bug.cgi?id=18491) Allow substack to become a mainstack via property inspector
- [18586](http://quality.livecode.com/show_bug.cgi?id=18586) Make sure the Project Browser stack/card/group view can always expand
- [18701](http://quality.livecode.com/show_bug.cgi?id=18701) Prevent over-enthusiastic save prompts
- [18726](http://quality.livecode.com/show_bug.cgi?id=18726) Make sure the Bug Report checkmark appears at the correct place in Standalone **Settings**
- [18804](http://quality.livecode.com/show_bug.cgi?id=18804) Update locked inspectors when mainstack names change
- [18897](http://quality.livecode.com/show_bug.cgi?id=18897) "Show Sections" for Project Browser can now be set from LiveCode Preferences -> Project Browser
- [18930](http://quality.livecode.com/show_bug.cgi?id=18930) Reinstate store tab of extension manager
- [18981](http://quality.livecode.com/show_bug.cgi?id=18981) Added tooltip to iOS icon and splash screen selection
- [18987](http://quality.livecode.com/show_bug.cgi?id=18987) Reinstate fixedLineHeight for tableField
- [19015](http://quality.livecode.com/show_bug.cgi?id=19015) Reset the templateStack after datagrid creation

## <span id="page-10-4"></span>LiveCode Builder changes

## <span id="page-11-0"></span>Specific LCB bug fixes (8.1.3-rc-1)

[18856](http://quality.livecode.com/show_bug.cgi?id=18856) Use cached numeric values when converting numbers to/from strings

### <span id="page-11-1"></span>LiveCode extension changes

#### <span id="page-11-2"></span>Tree View widget

#### Limit display calculations

Previously when an array was expanded in the Tree View widget, all of the display calculations for were done before the next redraw. Now the keys are sorted (as before) but the display calculations are made for a maximum of 1000 rows. When more rows are needed due to scrolling, another 1000 are calculated at that point. This provides a near-continuous scrolling experience for arrays with large numbers of keys, and ties the expense of expanding an array to that of sorting its keys.

#### <span id="page-11-3"></span>Specific extension bug fixes (8.1.3-rc-1)

- [18500](http://quality.livecode.com/show_bug.cgi?id=18500) Ensure color properties are documented correctly
- [18693](http://quality.livecode.com/show_bug.cgi?id=18693) Prevent long delays when expanding arrays with many keys

#### <span id="page-11-4"></span>Previous release notes

- [LiveCode](https://downloads.livecode.com/livecode/8_1_2/LiveCodeNotes-8_1_2.pdf) 8.1.2 Release Notes
- [LiveCode](https://downloads.livecode.com/livecode/8_1_1/LiveCodeNotes-8_1_1.pdf) 8.1.1 Release Notes
- [LiveCode](https://downloads.livecode.com/livecode/8_1_0/LiveCodeNotes-8_1_0.pdf) 8.1.0 Release Notes
- [LiveCode](https://downloads.livecode.com/livecode/8_0_2/LiveCodeNotes-8_0_2.pdf) 8.0.2 Release Notes
- [LiveCode](https://downloads.livecode.com/livecode/8_0_1/LiveCodeNotes-8_0_1.pdf) 8.0.1 Release Notes
- [LiveCode](https://downloads.livecode.com/livecode/8_0_0/LiveCodeNotes-8_0_0.pdf) 8.0.0 Release Notes
- [LiveCode](https://downloads.livecode.com/livecode/7_1_4/LiveCodeNotes-7_1_4.pdf) 7.1.4 Release Notes
- [LiveCode](https://downloads.livecode.com/livecode/7_1_3/LiveCodeNotes-7_1_3.pdf) 7.1.3 Release Notes
- [LiveCode](https://downloads.livecode.com/livecode/7_1_2/LiveCodeNotes-7_1_2.pdf) 7.1.2 Release Notes
- [LiveCode](https://downloads.livecode.com/livecode/7_1_1/LiveCodeNotes-7_1_1.pdf) 7.1.1 Release Notes
- [LiveCode](https://downloads.livecode.com/livecode/7_1_0/LiveCodeNotes-7_1_0.pdf) 7.1.0 Release Notes
- [LiveCode](https://downloads.livecode.com/livecode/7_0_6/LiveCodeNotes-7_0_6.pdf) 7.0.6 Release Notes
- [LiveCode](https://downloads.livecode.com/livecode/7_0_4/LiveCodeNotes-7_0_4.pdf) 7.0.4 Release Notes
- [LiveCode](https://downloads.livecode.com/livecode/7_0_3/LiveCodeNotes-7_0_3.pdf) 7.0.3 Release Notes
- [LiveCode](https://downloads.livecode.com/livecode/7_0_1/LiveCodeNotes-7_0_1.pdf) 7.0.1 Release Notes
- [LiveCode](https://downloads.livecode.com/livecode/7_0_0/LiveCodeNotes-7_0_0.pdf) 7.0.0 Release Notes
- [LiveCode](https://downloads.livecode.com/livecode/6_7_9/LiveCodeNotes-6_7_9.pdf) 6.7.9 Release Notes
- [LiveCode](https://downloads.livecode.com/livecode/6_7_8/LiveCodeNotes-6_7_8.pdf) 6.7.8 Release Notes
- [LiveCode](https://downloads.livecode.com/livecode/6_7_7/LiveCodeNotes-6_7_7.pdf) 6.7.7 Release Notes
- [LiveCode](https://downloads.livecode.com/livecode/6_7_6/LiveCodeNotes-6_7_6.pdf) 6.7.6 Release Notes
- [LiveCode](https://downloads.livecode.com/livecode/6_7_4/LiveCodeNotes-6_7_4.pdf) 6.7.4 Release Notes
- [LiveCode](https://downloads.livecode.com/livecode/6_7_2/LiveCodeNotes-6_7_2.pdf) 6.7.2 Release Notes
- [LiveCode](https://downloads.livecode.com/livecode/6_7_11/LiveCodeNotes-6_7_11.pdf) 6.7.11 Release Notes
- [LiveCode](https://downloads.livecode.com/livecode/6_7_10/LiveCodeNotes-6_7_10.pdf) 6.7.10 Release Notes
- [LiveCode](https://downloads.livecode.com/livecode/6_7_1/LiveCodeNotes-6_7_1.pdf) 6.7.1 Release Notes
- [LiveCode](https://downloads.livecode.com/livecode/6_7_0/LiveCodeNotes-6_7_0.pdf) 6.7.0 Release Notes
- [LiveCode](https://downloads.livecode.com/livecode/6_6_2/LiveCodeNotes-6_6_2.pdf) 6.6.2 Release Notes
- [LiveCode](https://downloads.livecode.com/livecode/6_6_1/LiveCodeNotes-6_6_1.pdf) 6.6.1 Release Notes
- [LiveCode](https://downloads.livecode.com/livecode/6_6_0/LiveCodeNotes-6_6_0.pdf) 6.6.0 Release Notes
- [LiveCode](https://downloads.livecode.com/livecode/6_5_2/LiveCodeNotes-6_5_2.pdf) 6.5.2 Release Notes
- [LiveCode](https://downloads.livecode.com/livecode/6_5_1/LiveCodeNotes-6_5_1.pdf) 6.5.1 Release Notes
- [LiveCode](https://downloads.livecode.com/livecode/6_5_0/LiveCodeNotes-6_5_0.pdf) 6.5.0 Release Notes
- [LiveCode](https://downloads.livecode.com/livecode/6_1_3/LiveCodeNotes-6_1_3.pdf) 6.1.3 Release Notes
- [LiveCode](https://downloads.livecode.com/livecode/6_1_2/LiveCodeNotes-6_1_2.pdf) 6.1.2 Release Notes
- [LiveCode](https://downloads.livecode.com/livecode/6_1_1/LiveCodeNotes-6_1_1.pdf) 6.1.1 Release Notes
- [LiveCode](https://downloads.livecode.com/livecode/6_1_0/LiveCodeNotes-6_1_0.pdf) 6.1.0 Release Notes
- [LiveCode](https://downloads.livecode.com/livecode/6_0_2/LiveCodeNotes-6_0_2.pdf) 6.0.2 Release Notes
- [LiveCode](https://downloads.livecode.com/livecode/6_0_1/LiveCodeNotes-6_0_1.pdf) 6.0.1 Release Notes
- [LiveCode](https://downloads.livecode.com/livecode/6_0_0/LiveCodeNotes-6_0_0.pdf) 6.0.0 Release Notes